# **DETTIP** JAK ORGANIZOVAT PRÁCI V TÝMECH

Aby všichni rozuměli zadání, vyznali se v podkladech a stíhali termíny.

FREELO ŠETŘÍ 30 MIN DENNĚ

**E**Freelo

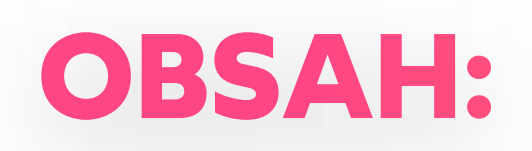

### **A) Spolupracujte na úkolech efektivně**

- 1) Pojmenujte úkoly (i projekty) rozumně
- 2) Dejte si záležet na zadání
- 3) Přiřaďte řešitele
- 4) Stanovte termín dokončení

### **B) Zpřehledněte komunikaci**

- 5) Měňte řešitele a posouvejte úkol k cíli
- 6) Používejte vychytávky

### **C) Zvládněte více práce s menším úsilím**

- 7) Měřte čas strávený na úkolu
- 8) Mějte přehled o své práci i dění v týmu
- 9) Hlídejte úkoly napříč projekty
- 10) Dívejte se na projekt z různých perspektiv

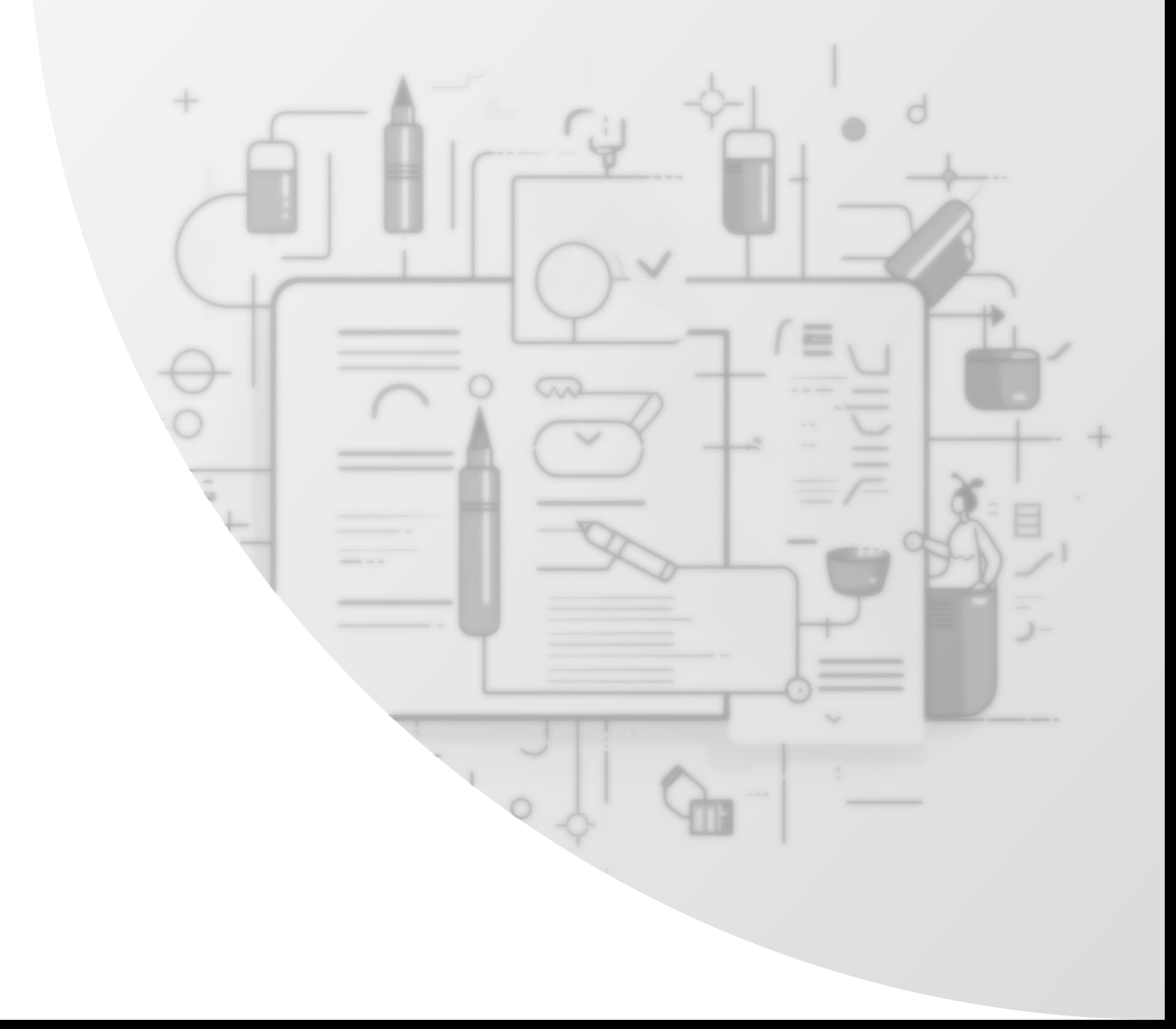

# A) SPOLUPRACUJTE NA ÚKOLECH EFEKTIVNĚ

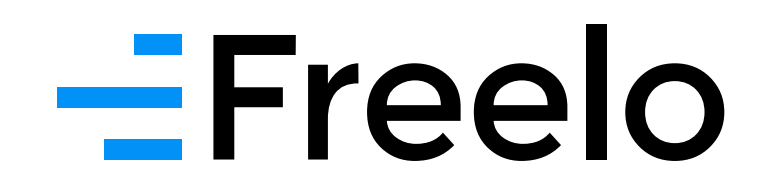

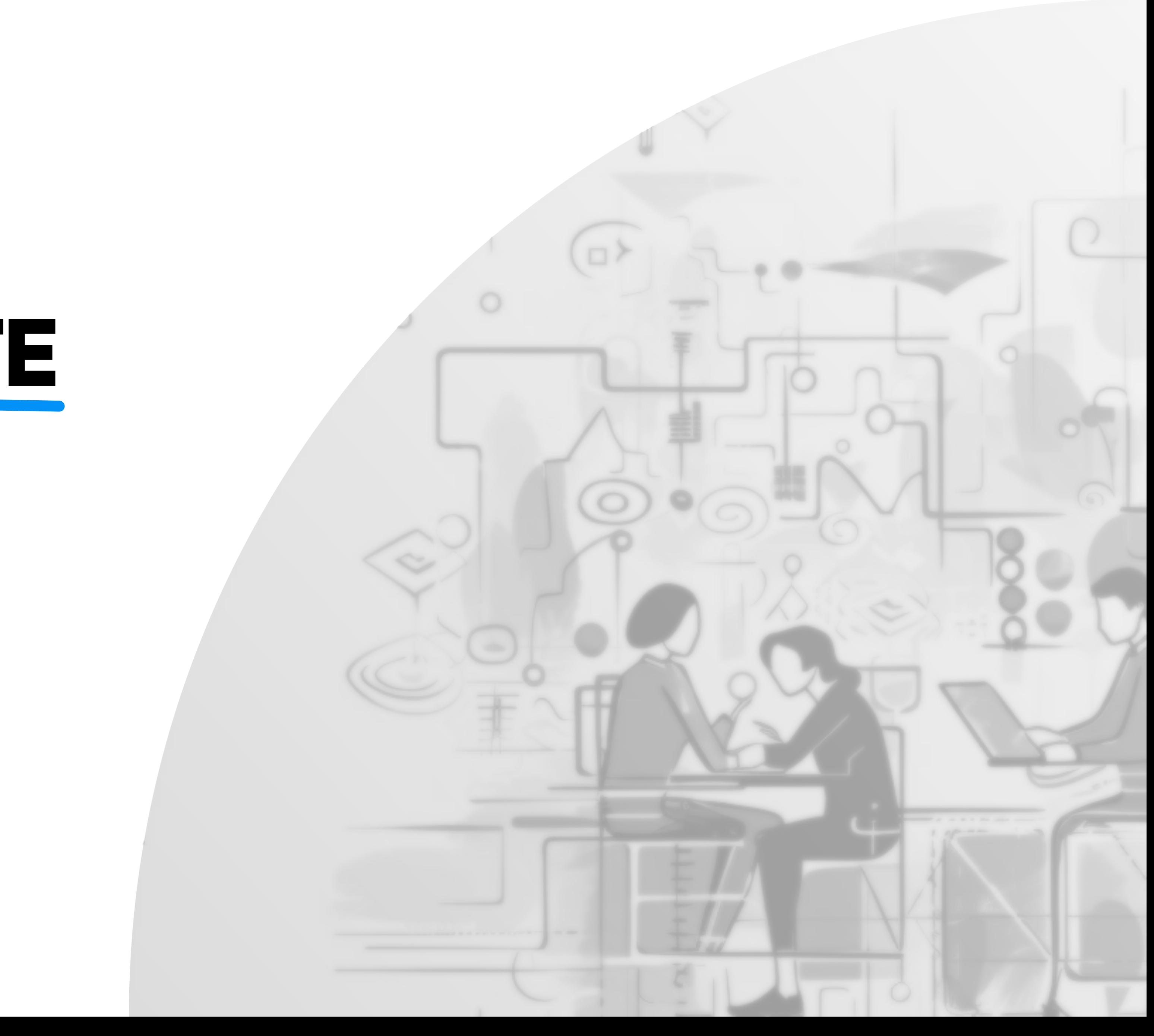

**Do názvu dejte co nejpřesněji, čeho se úkol týká.** Spolupracujícím to usnadní práci s úkoly a pozdější fulltextové vyhledávání.

### **TIP**

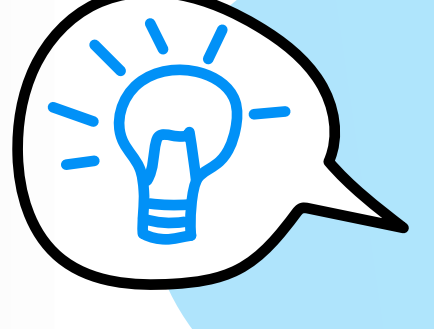

Nepoužívejte zkratky, jména členů týmu a časové údaje – kvůli zachování srozumitelnosti do budoucna a pro nováčky. (Výjimky existují.)

### $=$ Freelo

### A) SPOLUPRACUJTE NA ÚKOLECH EFEKTIVNĚ

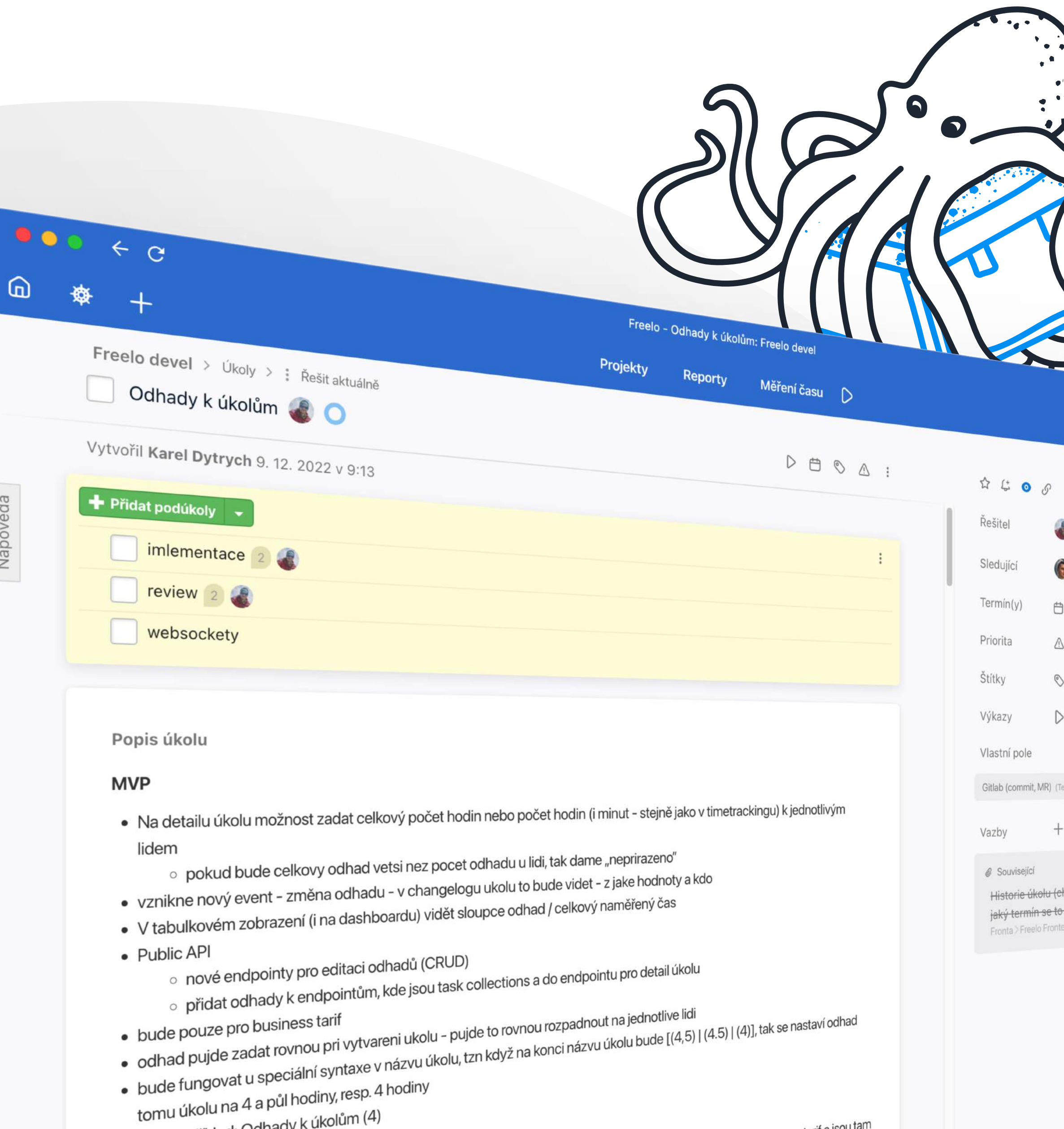

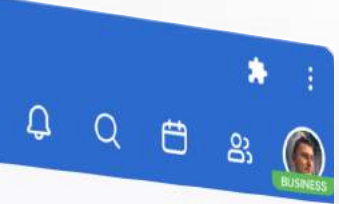

 $\mathbf{O}$ 

 $\mathbf O$ 

 $\bigcap$ 

 $\bullet$ 

Roman Vohník

**OROSOPIO** 

Nastavit

Nastavit

Nastavit.

141:31 h 1 127 Kč

# **POJMENUJTE ÚKOLY** (I PROJEKTY) ROZUMNĚ

**Věnujte zadání úkolu o pár minut více.**  Aby bylo jednoznačné. Ve výsledku ušetříte čas řešiteli i sobě, když se nebude muset doptávat nebo špatně pochopený úkol předělávat.

Každé činnosti vytvořte vlastní (pod)úkol a hlídejte, ať se nedupliku

### **Nemíchejte víc věcí dohromady.**

### A) SPOLUPRACUJTE NA ÚKOLECH EFEKTIVNĚ

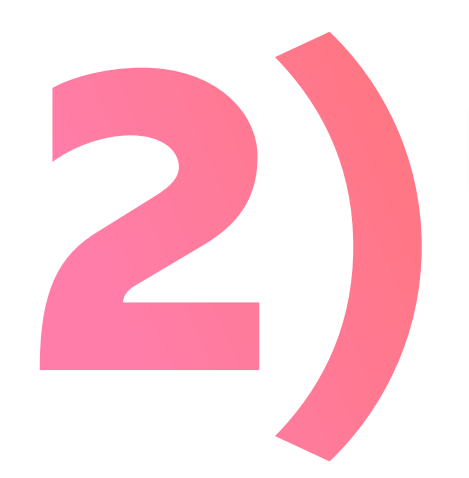

# DEJTE SI ZÁLEŽET NA ZADÁ

### **TIP**

Zadání vložte do popisu úkolu. Později ho můžete upravovat, zatímco historie změn zůstane uložená.

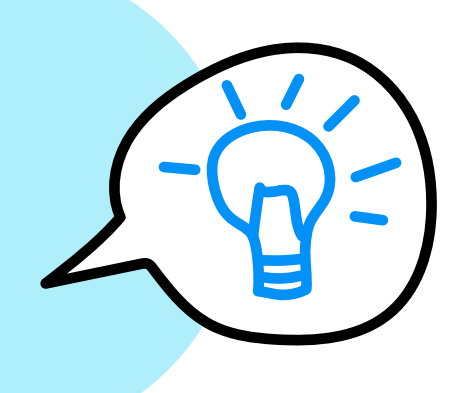

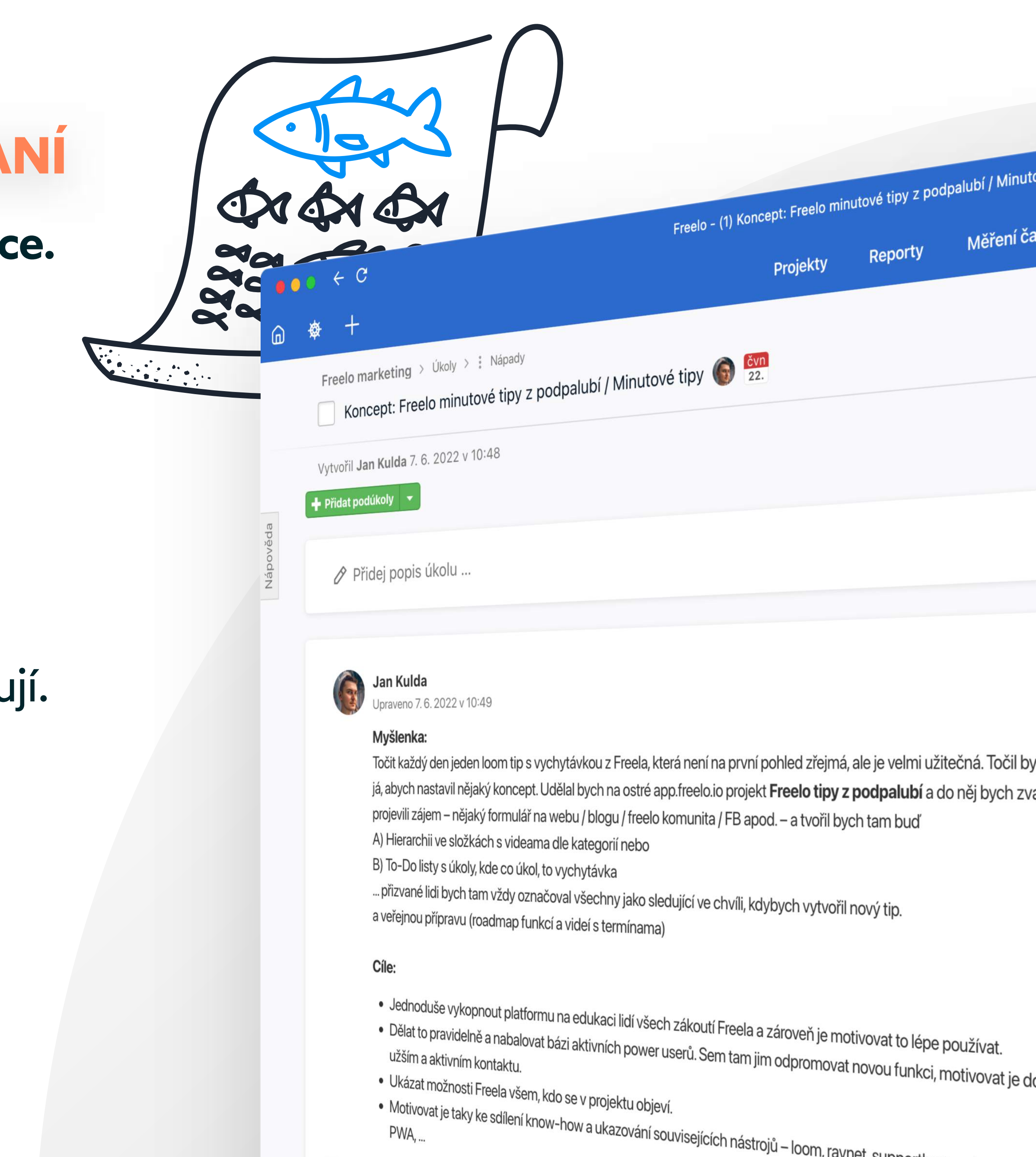

**PWA** 

### $=$ Freelo

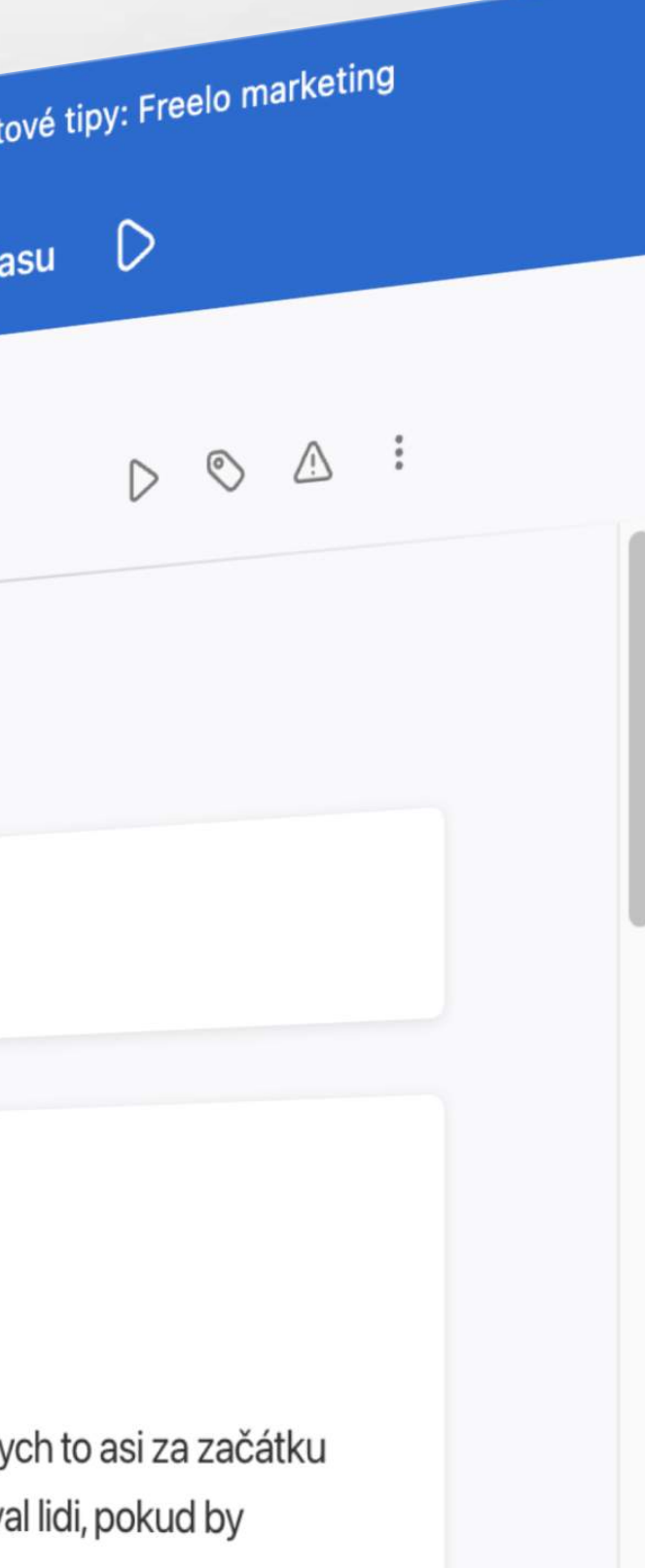

do affilu a být s nima v

**Bez výjimky**. Pokud zatím nevíte, komu úkol přiřadit, přiřaďte ho sobě. Nebo nadřízenému, aby rozhodl o prioritách a řešitele vybral.

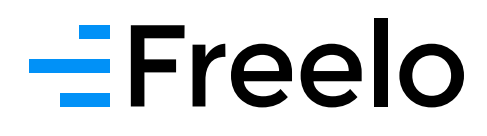

### A) SPOLUPRACUJTE NA ÚKOLECH EFEKTIVNĚ

 $\leftarrow$  G

# Freelo - (2) Boilerplate pro Průšal ab – pomoc při onboardingu/představení Freela: Freelo marketing<br>g > Úkoly > : Spolupráce > Spolupráce s Průšal ab – Ereelo marketing > Úkoly > : Spolupráce > Spolupráce s PrůšaLab > Přejít na detail úkoly > EDISTRIAL - PROPRODUSE - Spolupráce s PrůšaLab > Přejít na detail úkoly > EDISTRIAL - PROPRODUSE - PROPRODUSE - PROPRODUSE - PROPRO

Boilerplate pro PrůšaLab – pomoc při onboardingu/představení Freela uff, byla to celkem makačka, tak snad to udělá nějakou parádu a taky doufám, že to využijeme marketingově<br>Litřeba i jinde (cc @**VladimirMelik**) Mrkněte na to, jestli to je dle představ a zda tam nejsou nějaký chybišty. třeba i jinde (cc @VladimirMelik ) Mrkněte na to, jestli to je dle představ a zda tam nejsou nějaký chybičky @<br>Díky moc za spolupráci:<br>EDIT: ještě to trošku poladím. EDIT: ještě to trošku poladím.

> Update: domluvili jsme se, o co tam jde a co chceme udělat - one/two pager představení Freela + nějaké zásady používání Freela viz 10 let praxe. Graficky hezky vytvořené.

Textovou podobu bych měla udělat do konce týdne @VladimirMelik

Přemýšlím (poznámka pro mě):

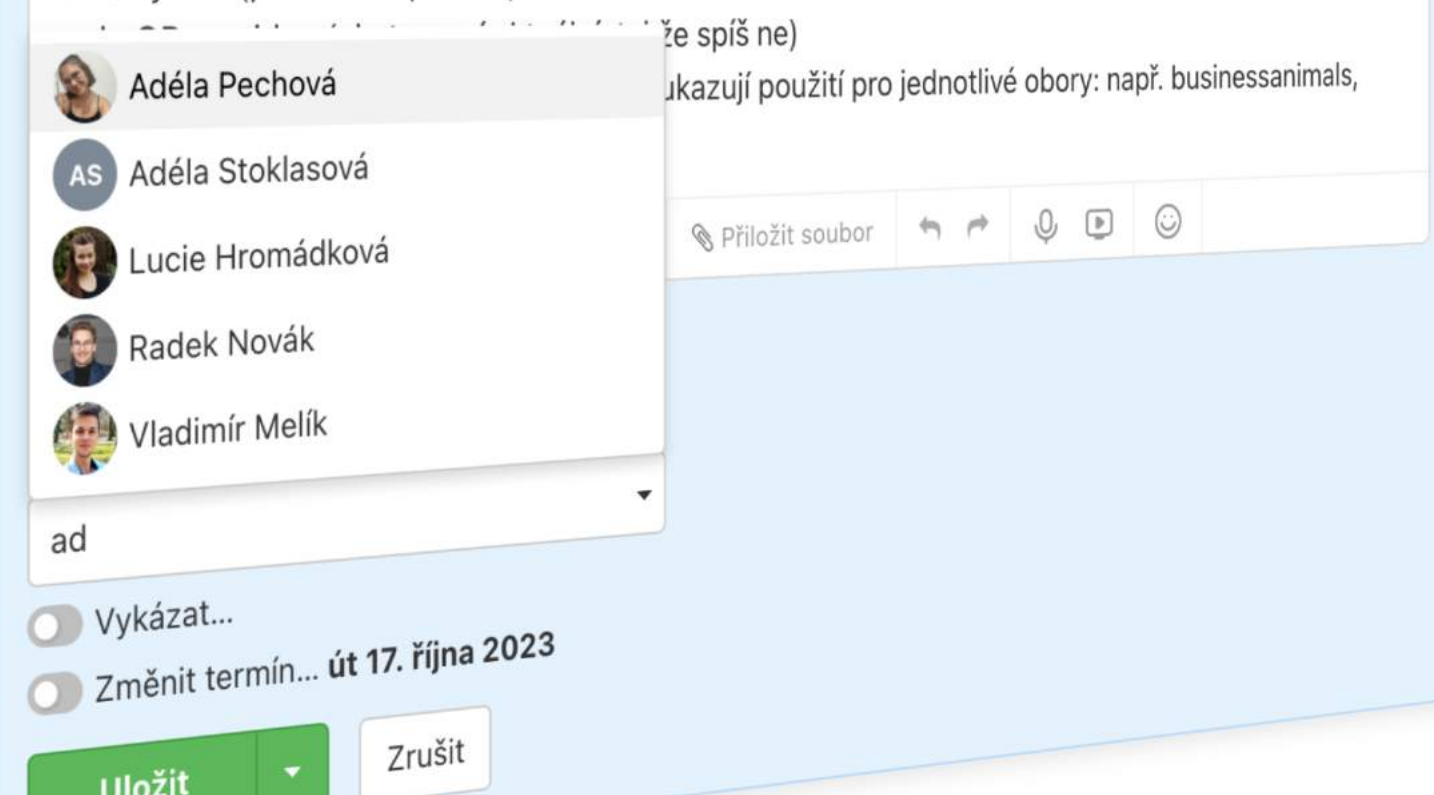

# **PŘIŘAĎTE ŘEŠITELE**

**Když úkol nemá termín, pravděpodobně se mu nikdo nebude věnovat.** Pokud konkrétní deadline nemáte, přiřaďte alespoň nějaký termín v budoucnosti. Až se přiblíží, vyskočí vám notifikace a vy se rozhodnete, zda úkol přesunete do priorit, nebo ho ještě odložíte.

- ! **[Webiná](https://www.youtube.com/watch?v=PrhAcsiWawU)ř**: Zásady týmové komunikace a spolupráce v malém týmu
- **Č[lánek](https://blog.freelo.cz/efektivni-prace-na-dalku-aby-vas-tym-kopal-ligu-mistru-i-na-home-office/)**: Efektivní práce na dálku: Aby váš tým kopal Ligu mistrů i na home office
- **[Pravidla efektivní komunikace](https://blog.freelo.cz/zasady-efektivni-online-komunikace-a-prakticke-tipy-jak-ridit-tym-na-home-office/)**

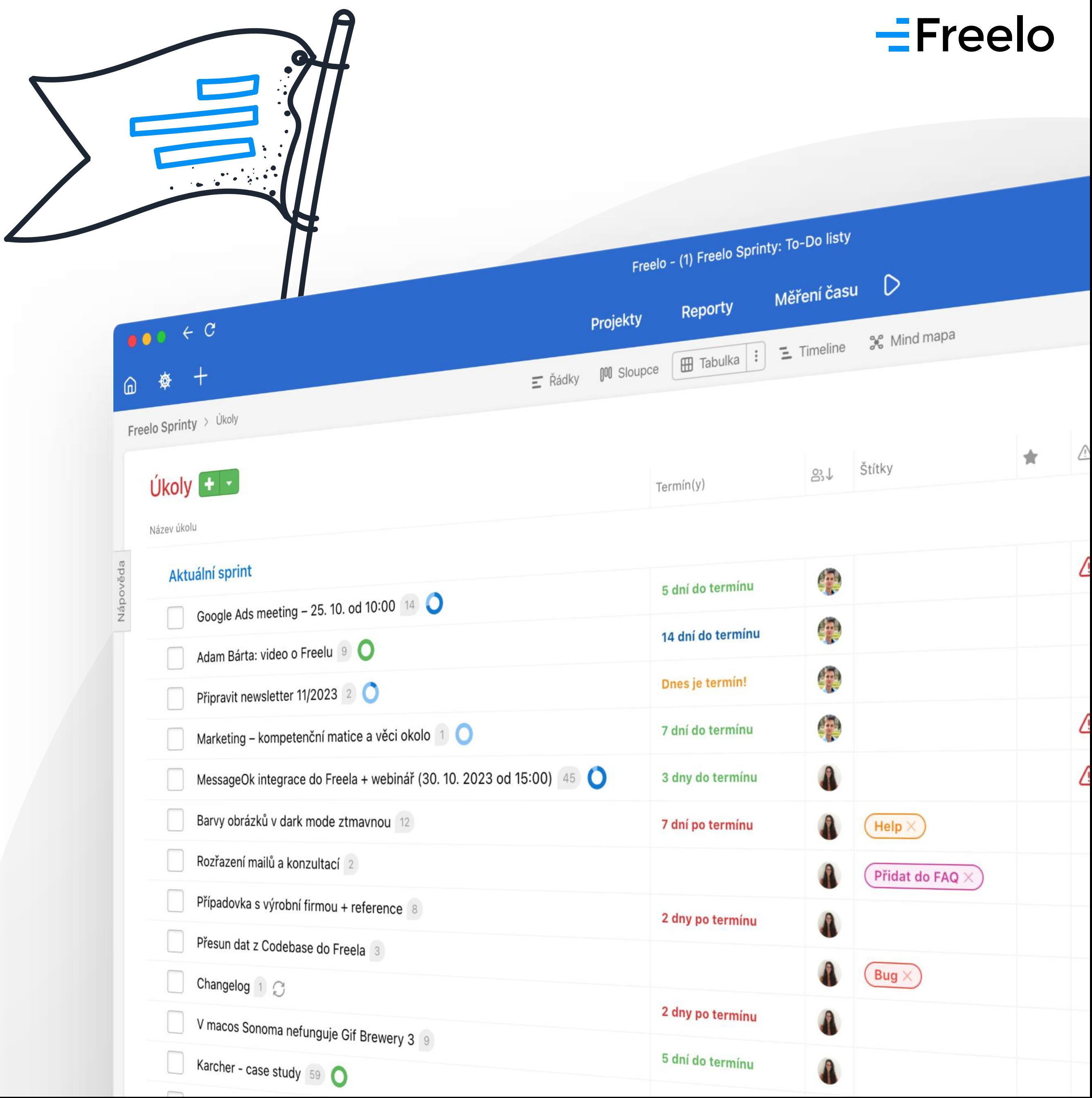

### **DALŠÍ ZDROJE:**

### A) SPOLUPRACUJTE NA ÚKOLECH EFEKTIVNĚ

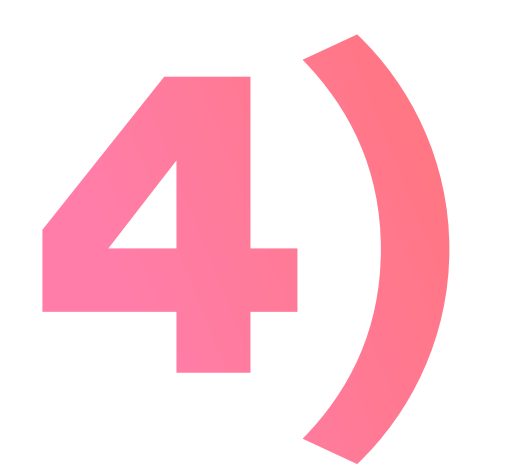

## **STANOVTE TERMÍN** DOKONČENÍ

# B) ZPŘEHLEDNĚTE KOMUNIKACI

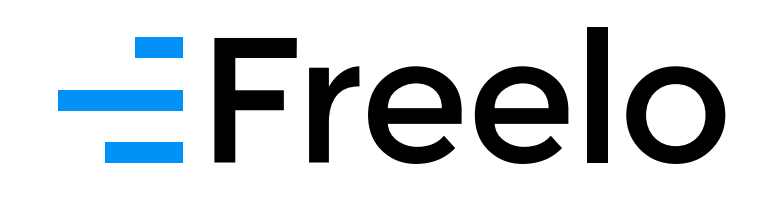

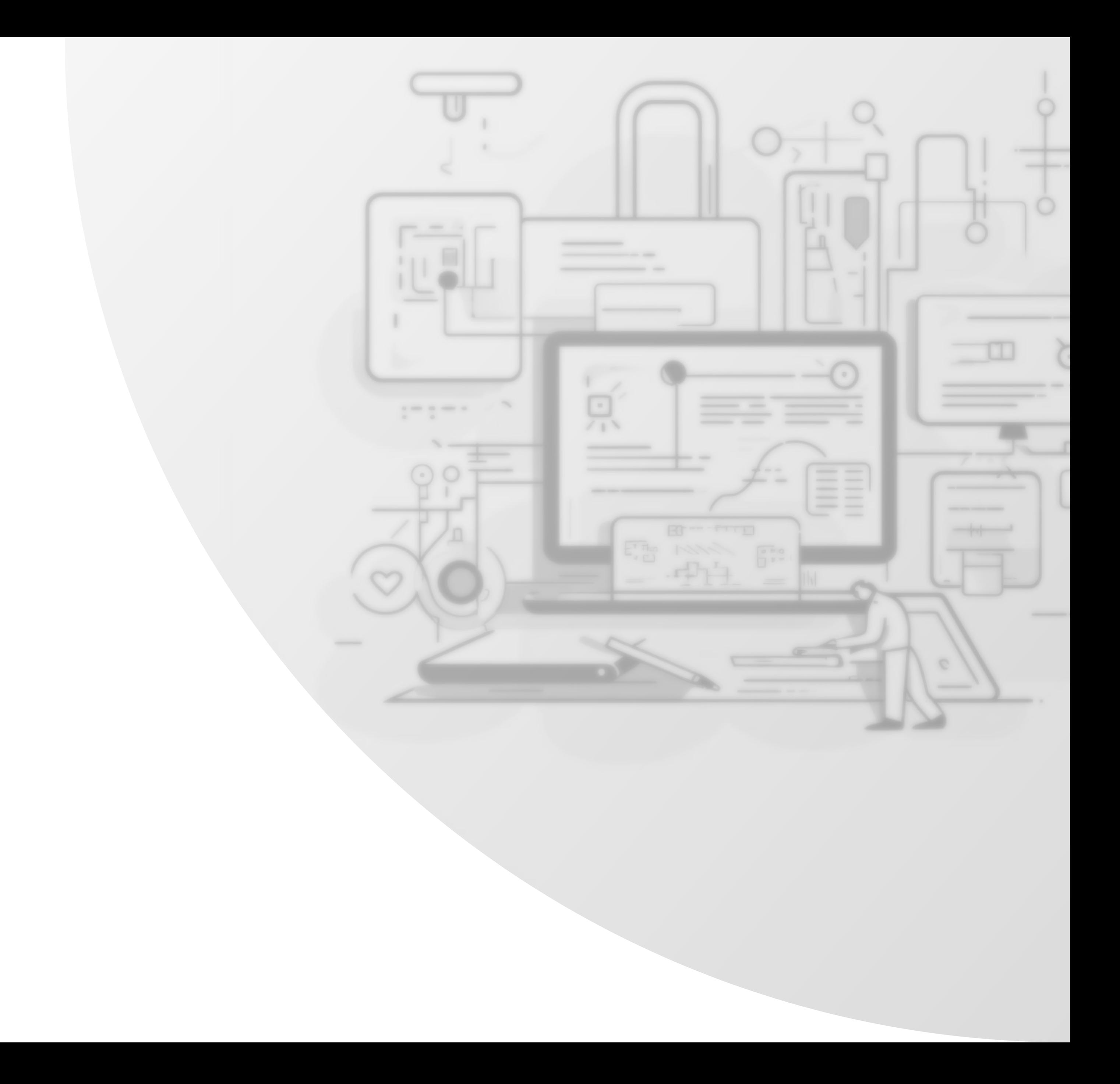

Jak členové týmu spolupracují, řešitelé se postupně mění. **Když je hotovo, vraťte úkol zakladateli.** Ten pak úkol zavře. Řešitel je vždy jeden. Pokud potřebujete, aby něco paralelně řešil další člen týmu, vytvořte nový (pod)úkol.

### $=$ Freelo

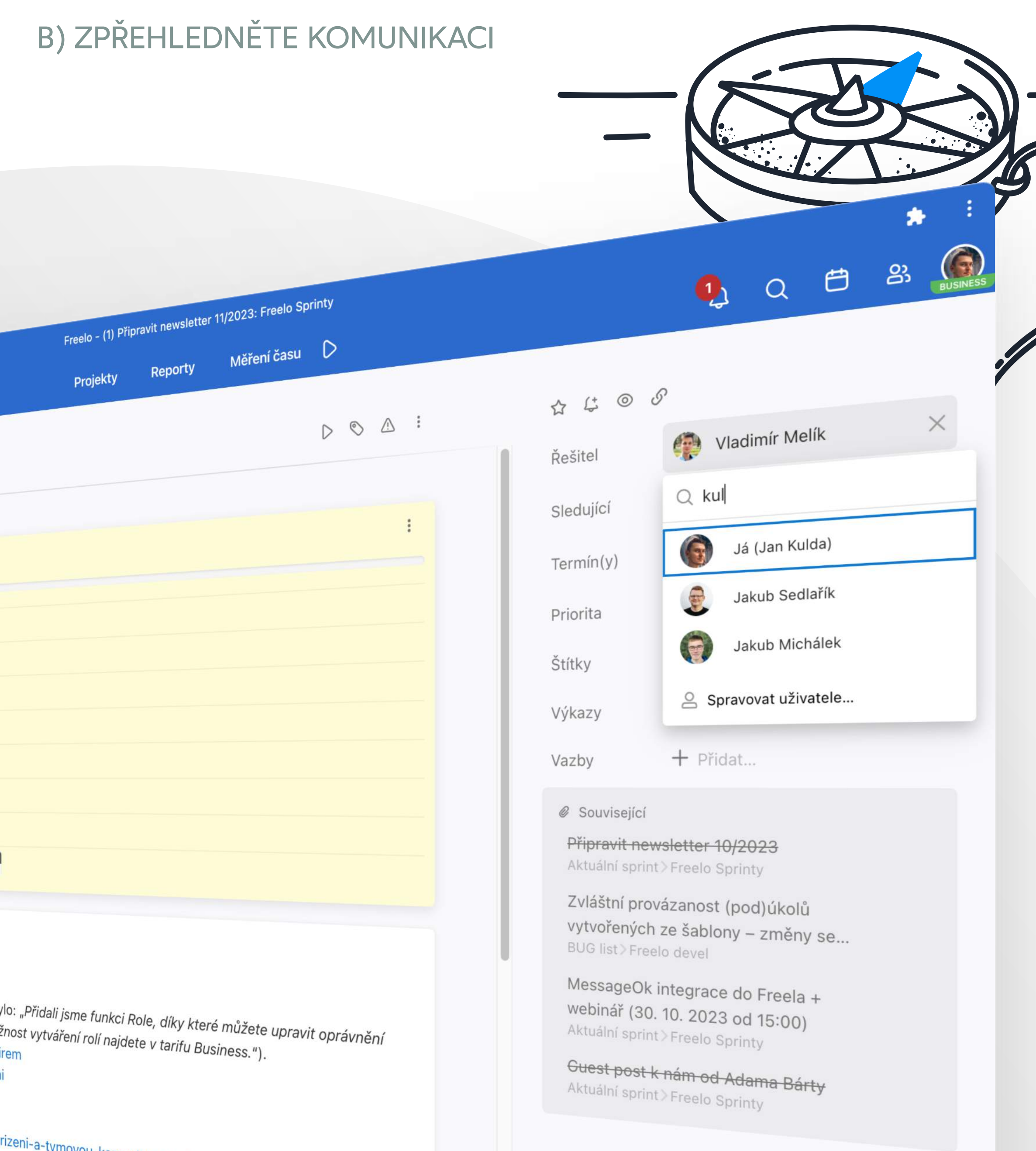

tymovou-komunikaci-5-tipu-jak. k

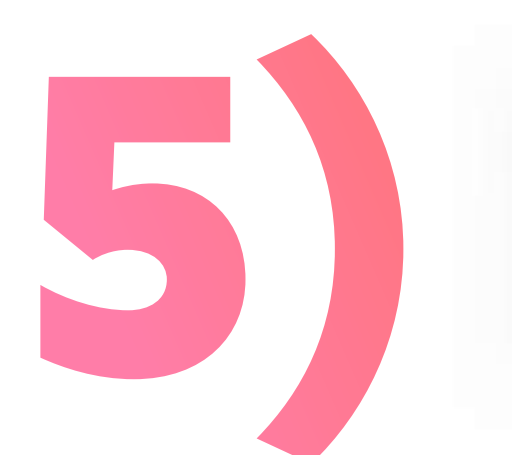

## **MĚŇTE ŘEŠITELE** A POSOUVEJTE ÚKOL K CÍLI

**Grafické prvky pro lepší čitelnost:**  odrážky, číslování, citace, tučné písmo kurzívu a zvýraznění.

**Zmínky @jmeno**, aby dotyčnému vyskočila notifikace a snadno našel, kde se o něm mluví.

**Lajky**, abyste ukázali, že jste komentář četli a souhlasíte.

**Vkládání obrázků** a souborů přímo do úkolu.

**Nahrávání obrazovky s hlasem**, když chcete něco ukázat.

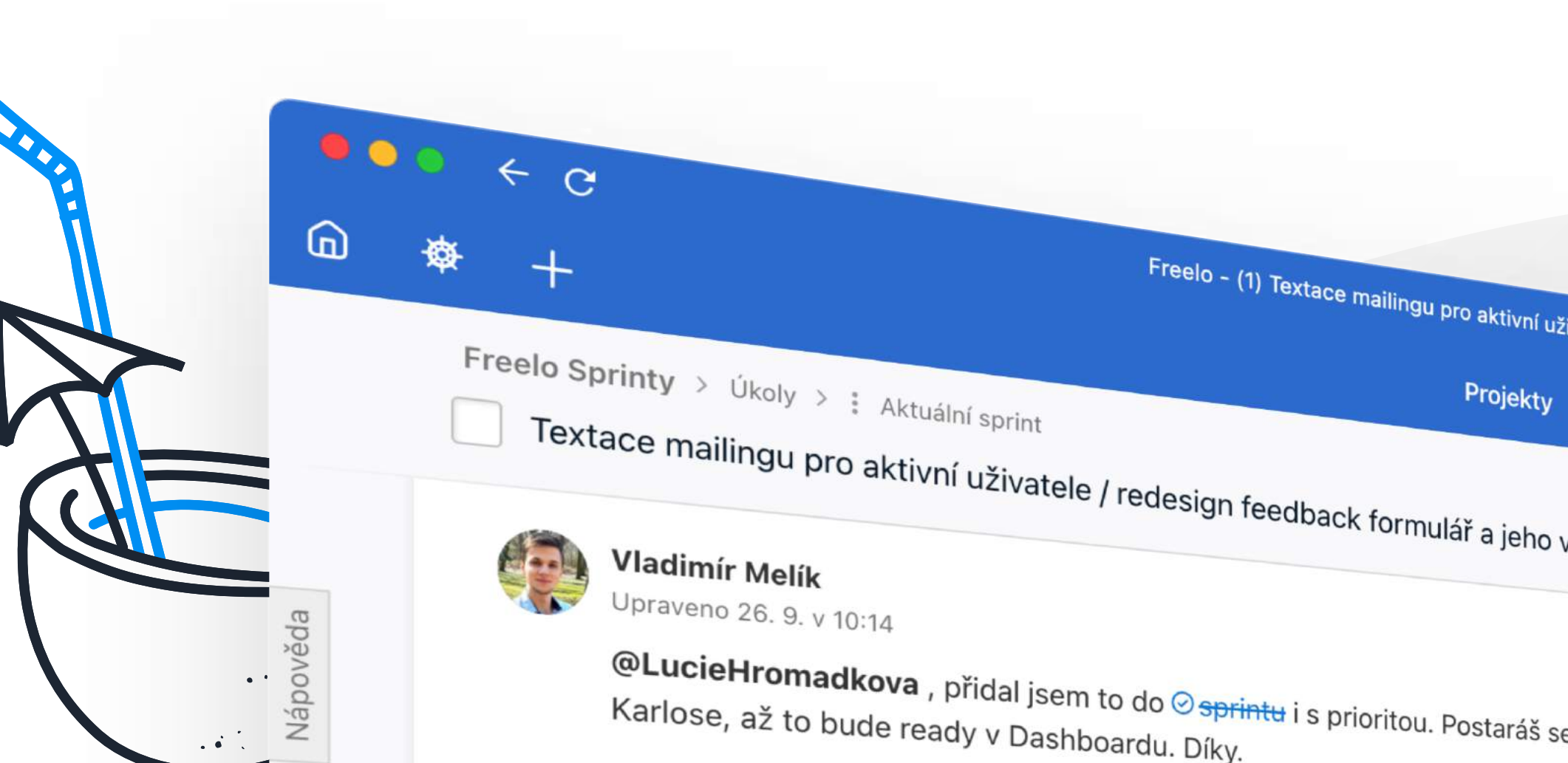

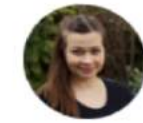

Lucie Hromádková Upraveno 2. 10. v 14:35

@KarelDytrych, prosím o doplňující info.

Na ty lidi má jít úplně stejný dotazník, jako jsi uvedl? Nebo nějakou zjednodušenou verzi? A pokud stejný, tak to chceme sbírat do toho stejného souboru nebo do nového? Možná by dávalo smysl mít oddělené ty, co byly v předtestování a potom.

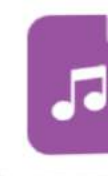

hlasova\_nahravka.2023-10-20\_12-49-12.a.m4a

Jan Kulda · před 44 min · 1.79 MB

 $0:00 / 0:00$ 

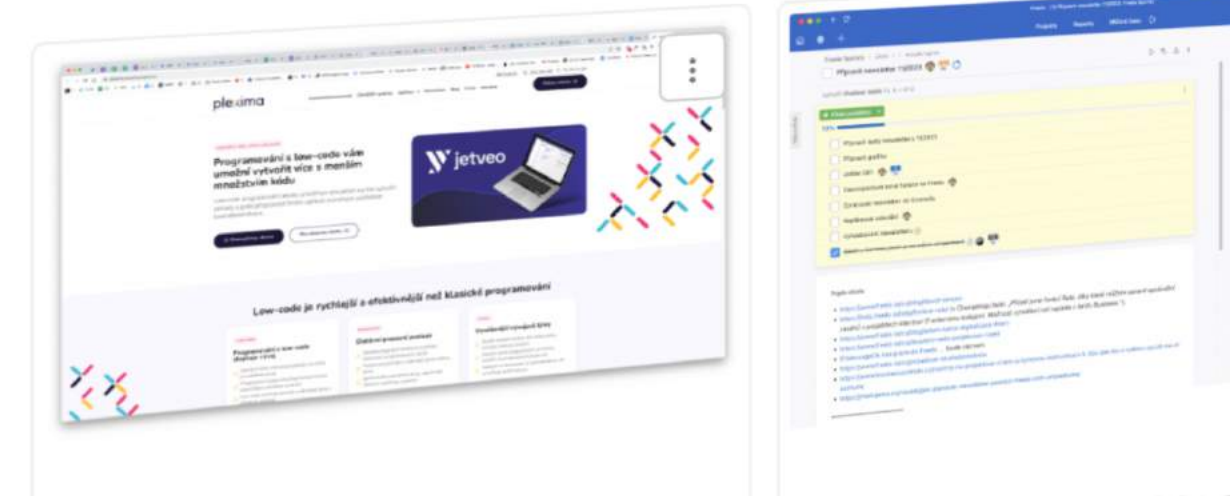

### $=$ Freelo

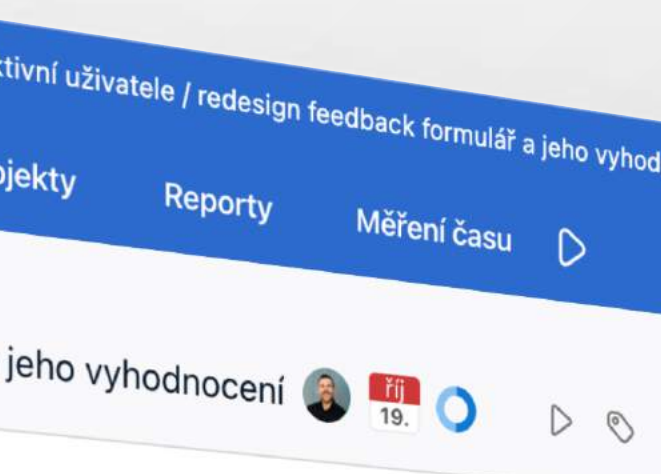

se o to, prosím? Dej to pak rovnou na

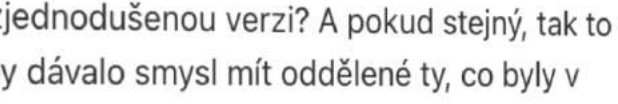

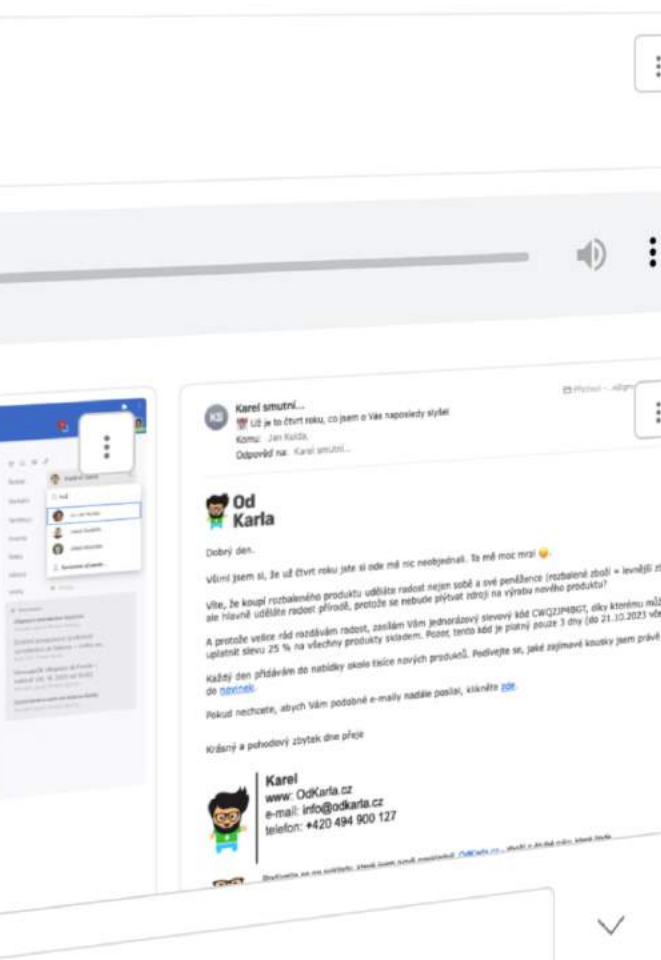

### B) ZPŘEHLEDNĚTE KOMUNIKACI

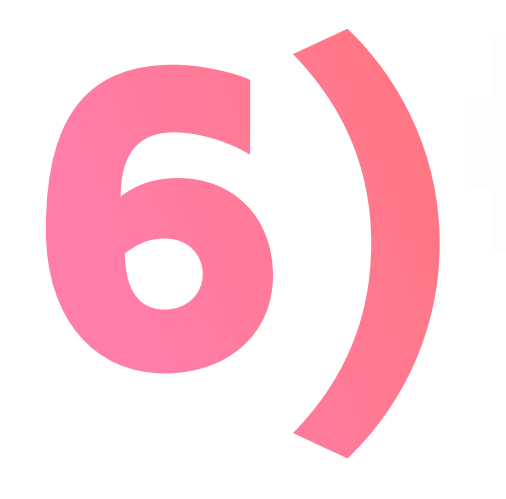

# POUŽÍVEJTE VYCHYTÁVKY

# C ZVLÁDNĚTE VÍCE PRÁCE S MENŠÍM ÚSILÍM

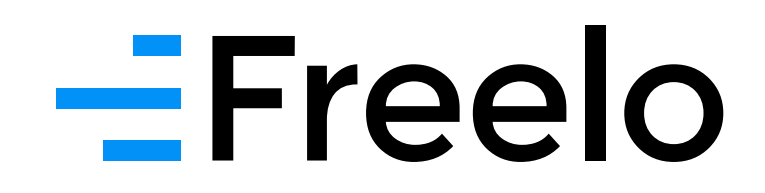

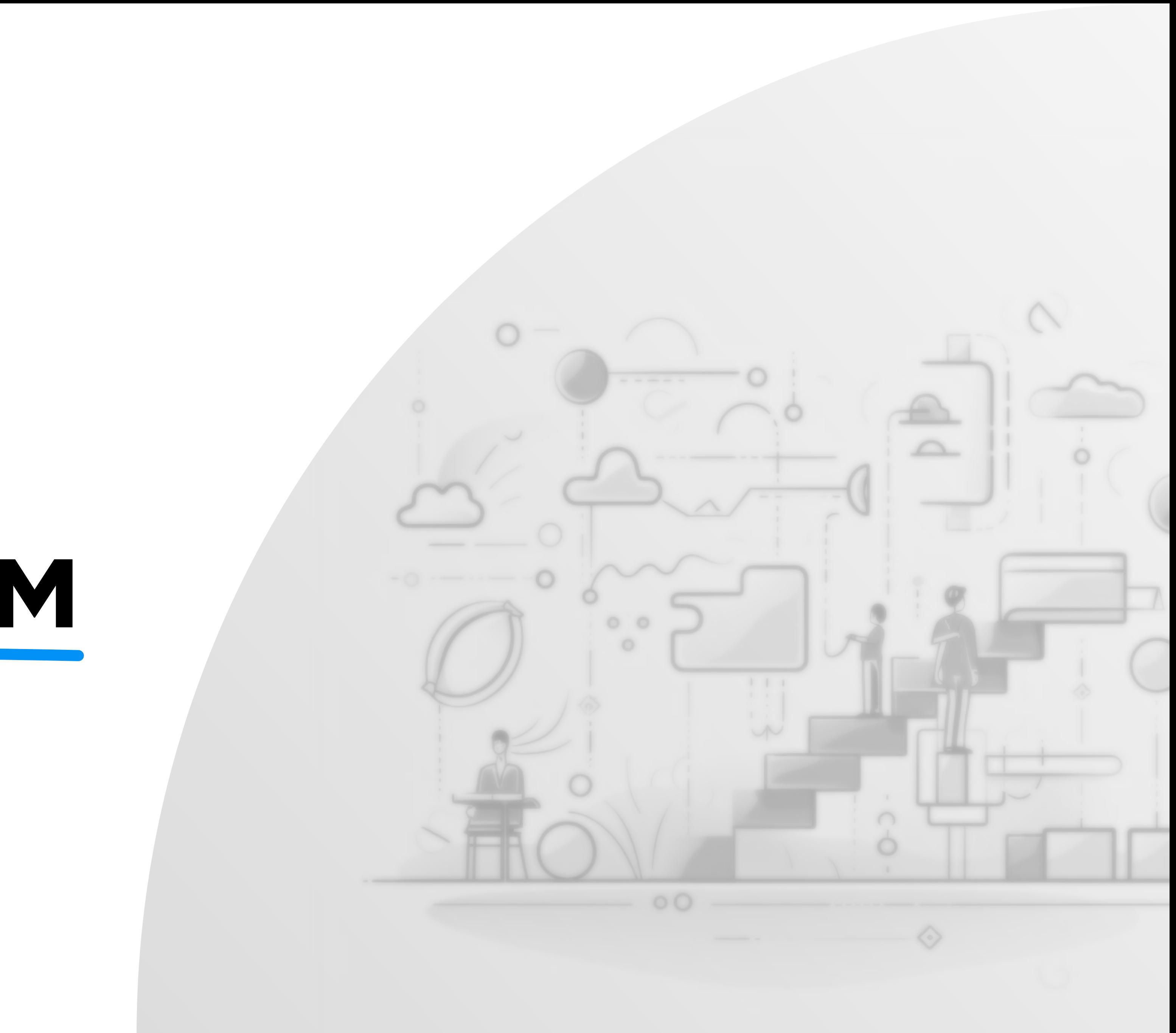

### C) ZVLÁDNĚTE VÍCE PRÁCE S MENŠÍM ÚSILÍM

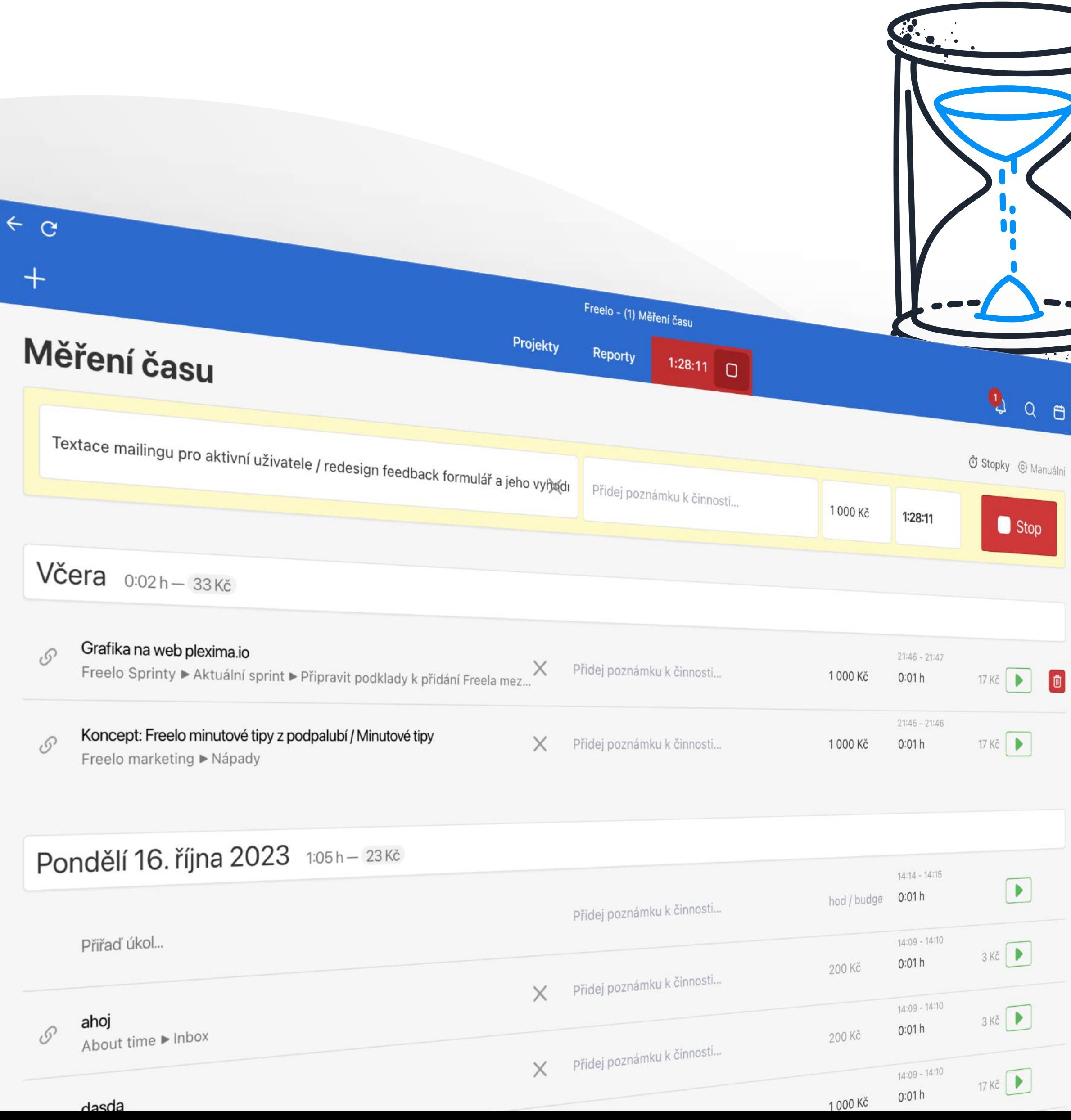

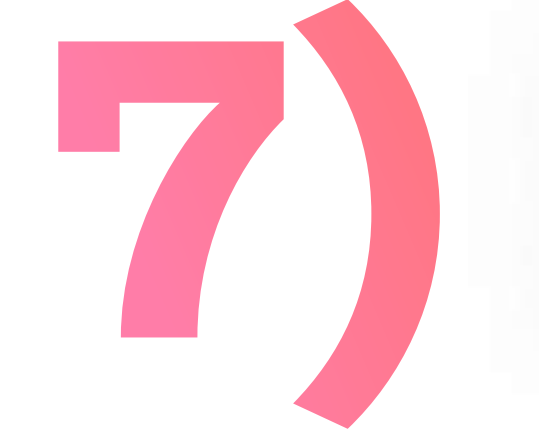

 $\sum$ 

# MĚŘTE ČAS STRÁVENÝ NA ÚKOLU

Když budete vědět, jak dlouho jste na úkolu pracovali, snadněji vyhodnotíte, zda se investovaný čas vyplatil. A pokud fungujete jako dodavatel, fakturaci vyřešíte na pár kliků.

### $=$ Freelo

C) ZVLÁDNĚTE VÍCE PRÁCE S MENŠÍM ÚSILÍM

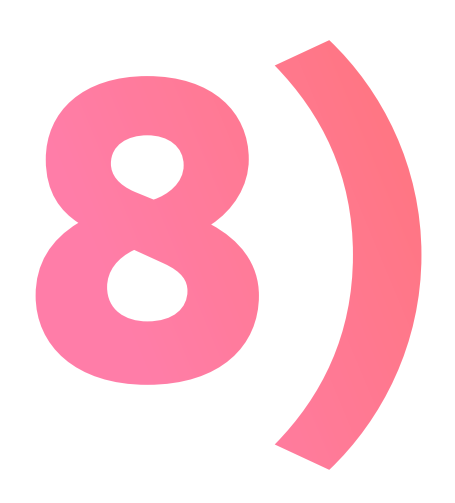

## MĚJTE PŘEHLED O SVÉ PRÁCI I DĚNÍ V TÝMU

Statistiky, přehledy a pokročilou správu uživatelů najdete v Business panelu. Všichni uživatelé mají k dispozici výkazy své práce.

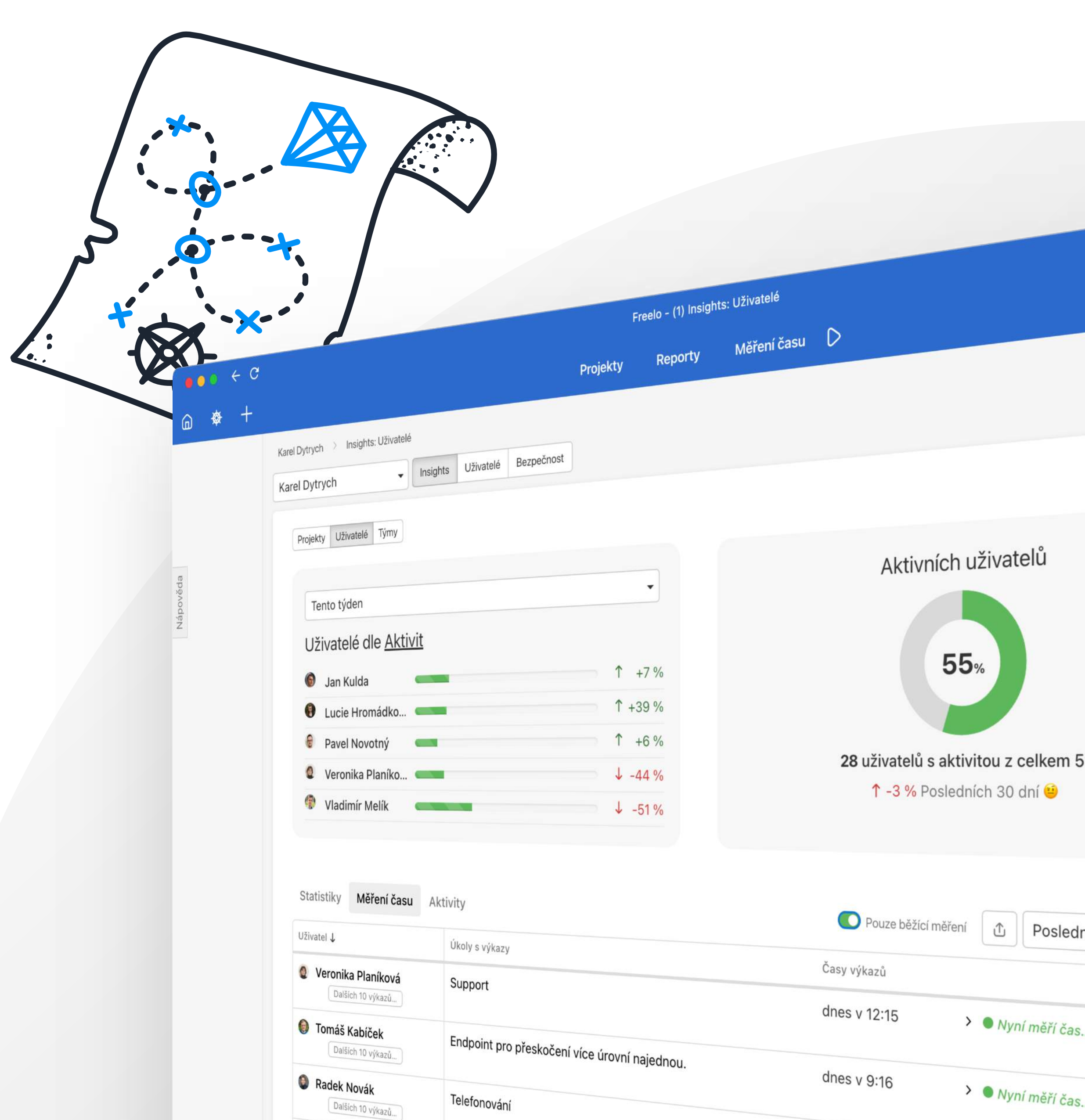

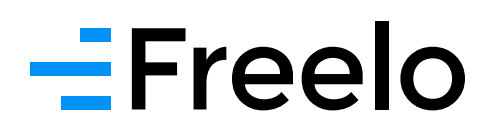

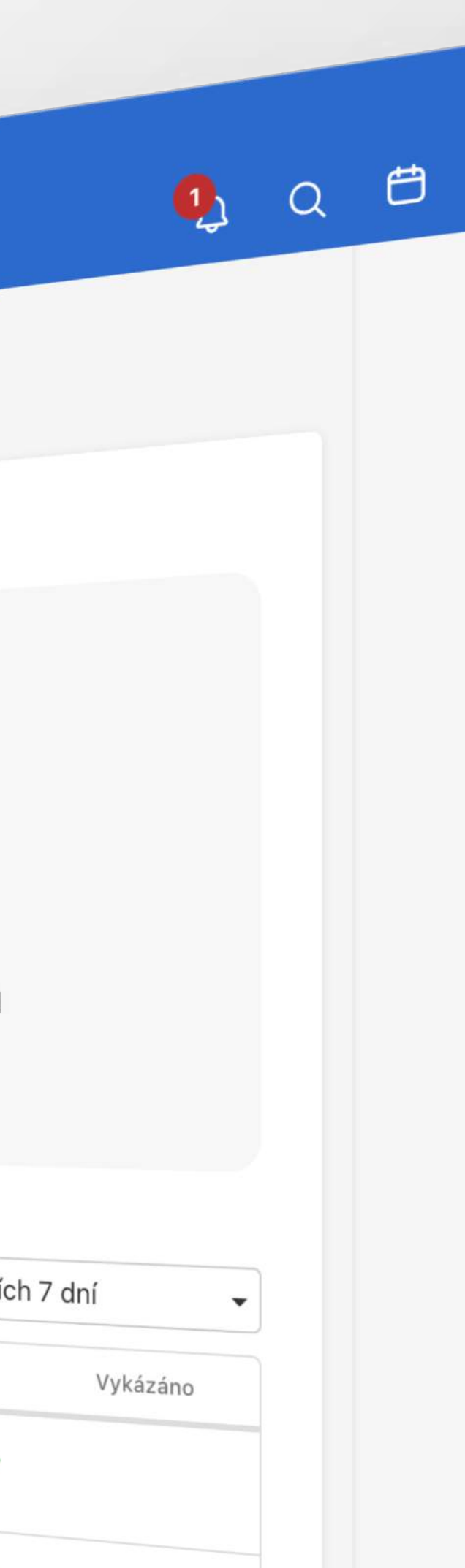

Dashboard s uživatelskými pohledy pomůže s kontrolou úkolů a jejich stavů napříč všemi projekty, do kterých jste přizvaní. Základní filtry *Přiřazené mně* nebo *Vytvořil jsem* zajistí, že **každý v týmu bude vědět, které úkoly má řešit** a jaký mají termín.

### $=$ Freelo

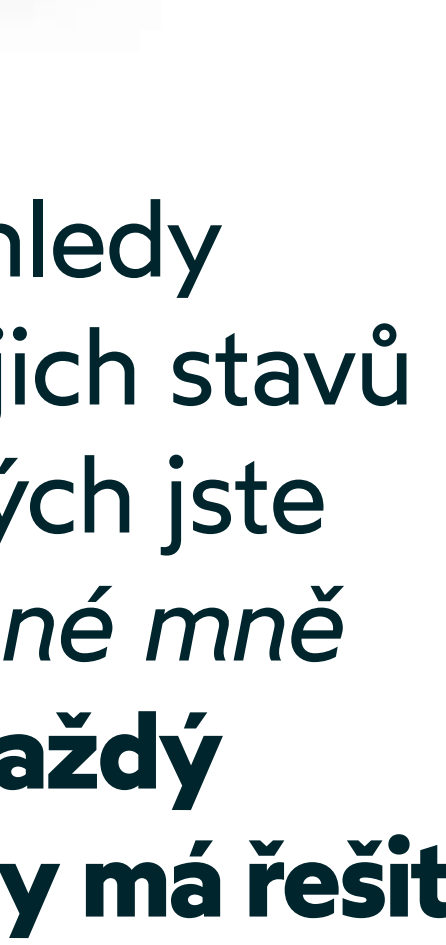

### C) ZVLÁDNĚTE VÍCE PRÁCE S MENŠÍM ÚSILÍM

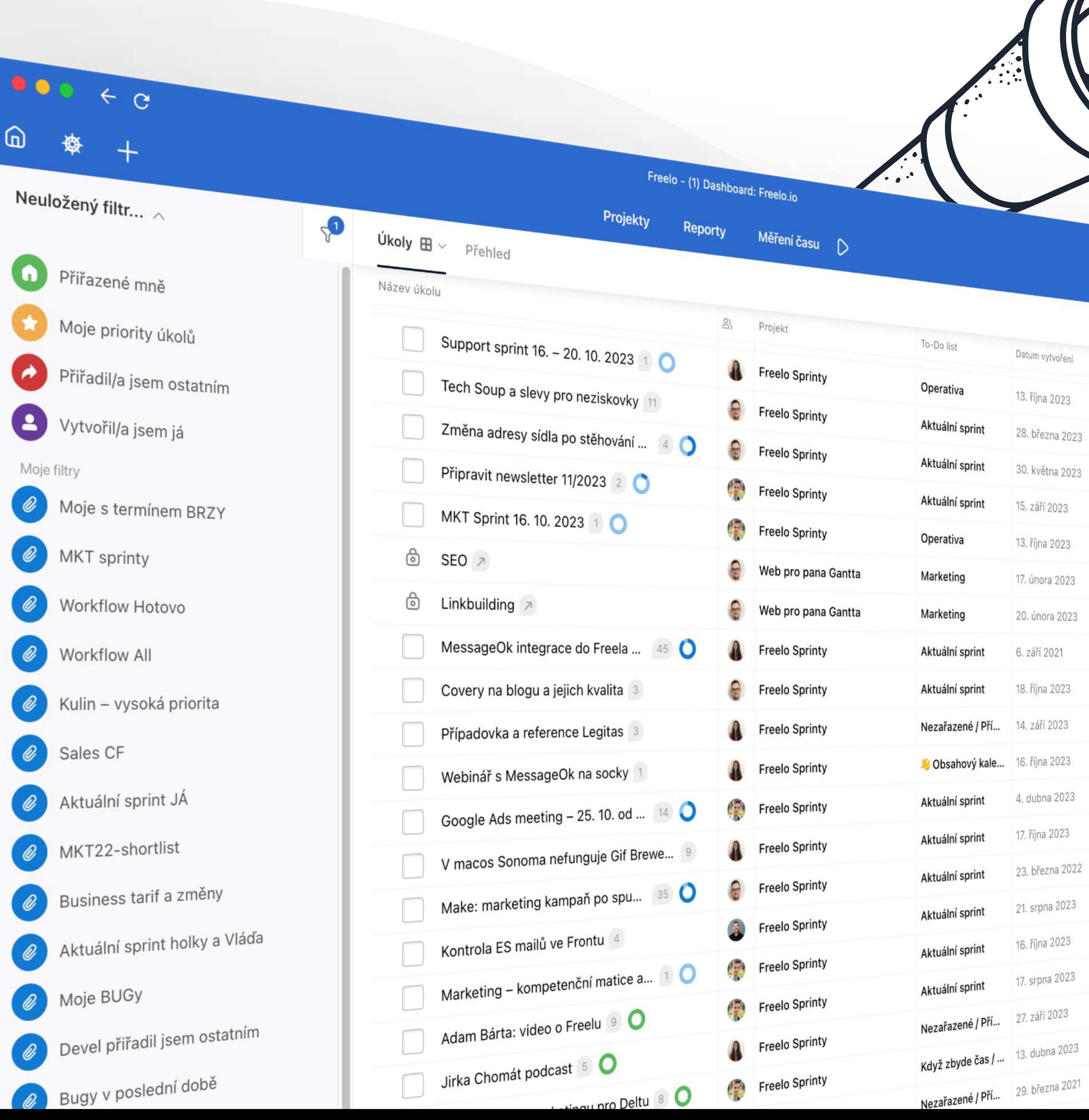

Dnes je termi

Dnes je termi

Dnes je termi

Dnes je termin

Dnes je termi

3 dny do terminu

3 dny do termin

3 dny do termín

3 dny do termínu

3 dny do termin

4 dny do termin

5 dní do termín

5 dní do termin

7 dní do term

7 dní do termini

7 dní do termínu

14 dní do termínu

19 dní do termíni

27 dní do termín

28 dní do termín

# HLÍDEJTE ÚKOLY NAPŘÍČ **PROJEKTY**

Ve Freelu snadno překlikáváte mezi zobrazeními úkolů tak, abyste se na projekt vždy dívali tím nejlepším způsobem. Na projekt s pevným datem ukončení skvěle funguje **Timeline**, na agilní plánování zase **Kanban**, vizuální lidi sahají po **Mind mapě**. Pohledů je celkem 5 a **každý uživatel si je volí podle sebe**.

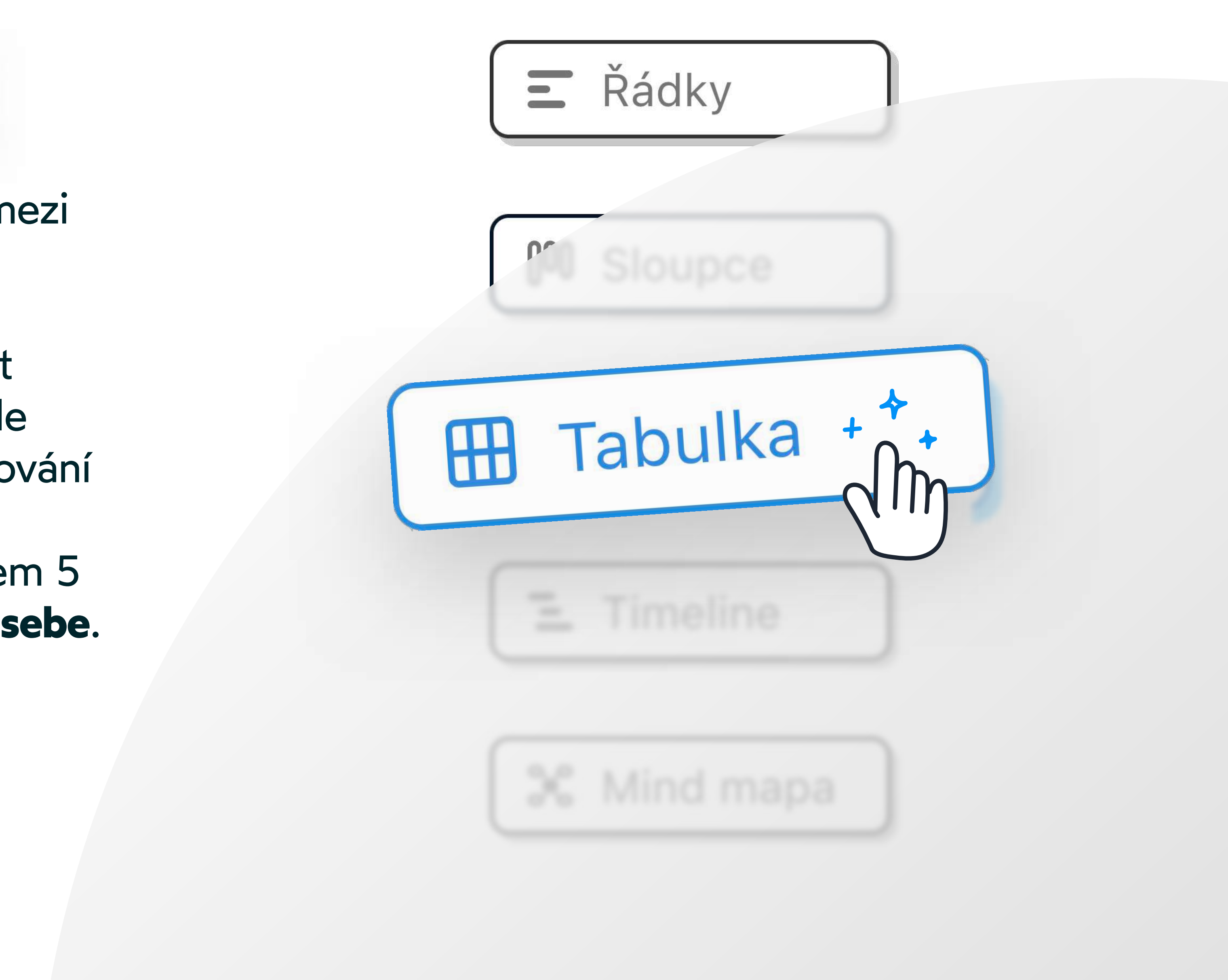

### $=$ Freelo

C) ZVLÁDNĚTE VÍCE PRÁCE S MENŠÍM ÚSILÍM

## DIVEJTE SE NA PROJEKT Z RŮZNÝCH PERSPEKTIV